#### *Real World* **DBA Best Practices**

Arup Nanda *Long Time Oracle DBA*

## **Who am I**

- Oracle DBA for 20 years and counting
- Speaks at conferences, write articles, 6 books
- Brought up the Global Database Group at a major corporation in New York
- Works as a fulltime consultant now

## **Why this Session**

- I have seen and heard too many Rules of Thumb and "Best" Practices.
	- Some of them could be questionable, misleading or even outright wrong!
- Warning: I am questioning everything, leaving nothing to "expert opinions".
- Sometimes against Oracle recommendations as well!

© 2018 http://arup.blogspot.com @ArupNanda 3

## **Guidelines**

- Best practices must be justified
	- *"Use Oracle Flexible Architecture for directory layout"*
	- *"Ummm … why?"*
	- *"Because, it's the best practice, stupid!"*
	- No Justification  $\rightarrow$  Not Acceptable
- It must apply to all cases or show clearly where it's applicable
	- *Best practice is to hot-backup the database*
	- *Unless, there is a performance gain by running in NOARCHIVELOG mode*
- You must understand. What, How, Why, Why *Not* ask these.

## **Different Oracle Homes**

- Traditional Approach:
	- /u01/app/oracle/12.1.0.2
	- Patches are applied to the same OH
- Suggestion:
	- Use a *different* Oracle Home for each upgrade and patching

Starter OH: /u01/app/oracle/12.1/db1

- In next patch, create a different OH /u01/app/oracle/12.1/db2
- Apply the patch *here*, not on db1

© 2018 http://arup.blogspot.com @ArupNanda 5

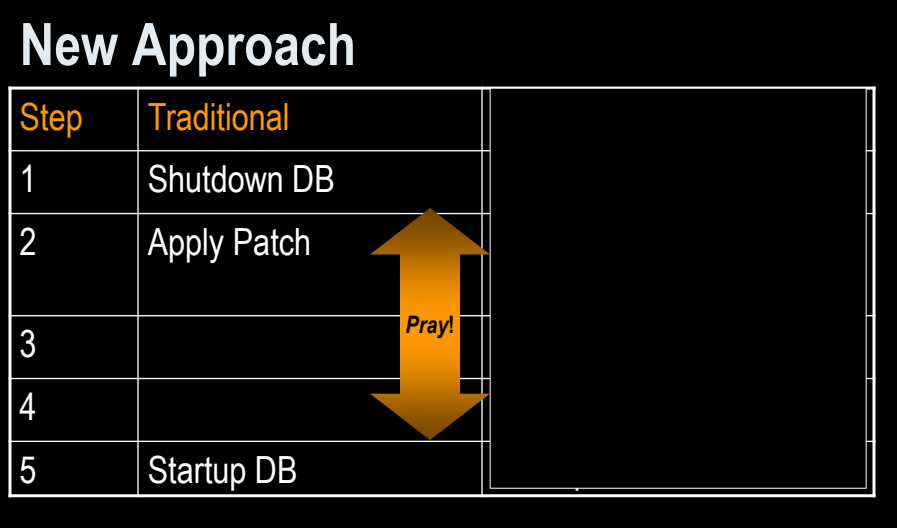

*Database Down* **upto 3 hours Could be 5 mins**

**100% effective in software only changes**

@ArupNanda

© 2018 http://arup.blogspot.com

## **New OH Each Time**

Current OH: /u01/app/oracle/12.1/db4 New OH: /u01/app/oracle/12.1/db5

- 1. Reduction in risk of new code.
	- Patch fails -> reset the OH to the old one db4 and restart the db
- 2. Diff is possible, what changed by the patch
- 3. Catalog scripts (c\*,u\*, catproc) preserved
- 4. Some binaries are available on older OH
- 5. OPatch "bugs" are also mitigated
- Add to Inventory<br>/runInstaller -silent -attachHome -invPtrLoc.<br>/oraInst.loc ORACLE\_HOME="/u01…/db5"<br>ORACLE\_HOME\_NAME="OraHome121\_5"

© 2018 http://arup.blogspot.com @ArupNanda 7

# **Dump "OFA"**

- Oracle Flexible Architecture (OFA) /u01/app/oracle
	- →admin/SID/bdump
	- →admin/SID/udump
	- →oradata/SID/datafiles
- Does not allow separation of filesystems for security, performance, physical location, etc.
- Does not allow for passive failovers.

## **Non-OFA Layout**

- Suggested Layout /oracle admin/SID/\* - not allowed to users /u01/udump - allowed for users /prddata/SID/mount1/datafiles - high performance /prddata/SID/mount2/datafiles - low performance
- This mount point naming convention  $-$ – allows mounting on a different host, for passive failover.
- On QA, use /qadata/SID/mount1/...

© 2018 http://arup.blogspot.com @ArupNanda 9

# **Set Audit Trail**

- Set audit  $\text{trail} = \text{db}$ Even if you do not need to audit
- True or False: Setting audit\_trail to DB will start auditing and increase I/O?
- FALSE! You need to issue AUDIT statements as well, e.g.
	- SQL> AUDIT SELECT ON EMP;  $\overline{\phantom{0}}$
- This parameter needs a recycle; so set it even if you don't plan on using it.
- 11g already has it by default, unless turned off.

#### **Audit Session**

- Auditing is expensive; we need biggest bang for the buck - *Session* Auditing
	- SQL> audit session;
	- *[11g has it by default]*
- Purpose:
	- Calculate CPU consumption and profile users
	- Calculate I/O used by users
	- Identify if someone's account was locked after repeated wrong passwords.

© 2018 http://arup.blogspot.com @ArupNanda 11

## **Understand the CPU Usage**

```
select username, to_char(logoff_time,'mm/dd') ts,
      count(1) cnt,
      sum(session_cpu) sum_cpu, avg(session_cpu) avg_cpu,
      min(session_cpu) min_cpu, max(session_cpu) max_cpu
   from dba_audit_trail
   where logoff_time between '&start_date' and '&end_date'
   group by username, to_char(logoff_time,'mm/dd')
   order by username, to_char(logoff_time,'mm/dd')
Output
   USERNAM
              TS CNT SUM_CPU AVG_CPU MIN_CPU MAX_CPU
                  \overline{\mathbf{3}}USER1
           04/04
                          918
                                 306
                                            17
                                                   859
   USER2
           04/04 36 15,286
                                 425
                                           0
                                                 4,094
           04/04 3
                          794
                                 265
   USER3
                                          174
                                                   379
           04/04 187 396,299
   USER4
                              2,119
                                            1 124,274
```
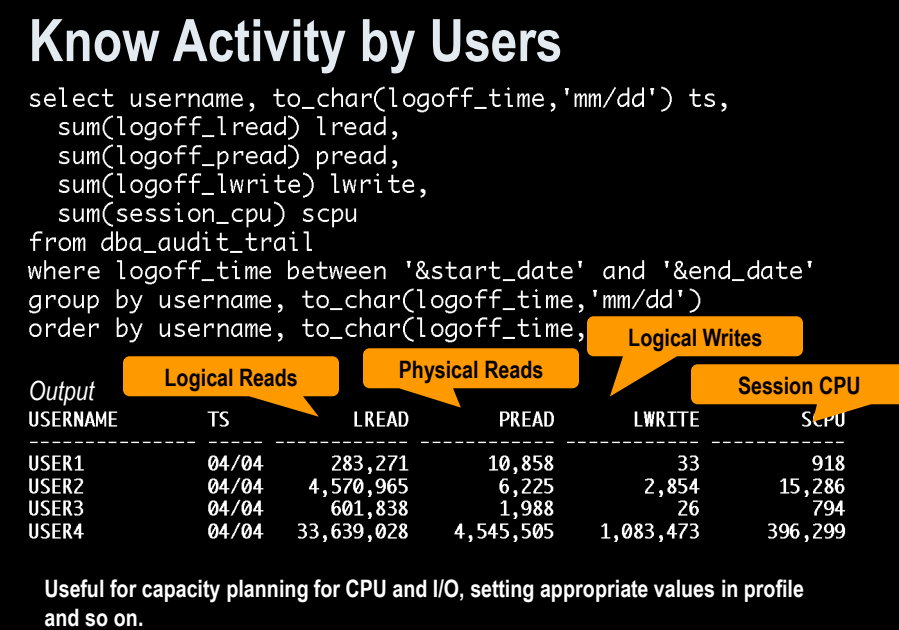

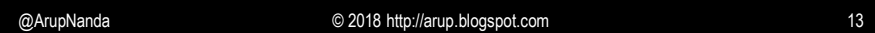

# **Trace Account Locks**

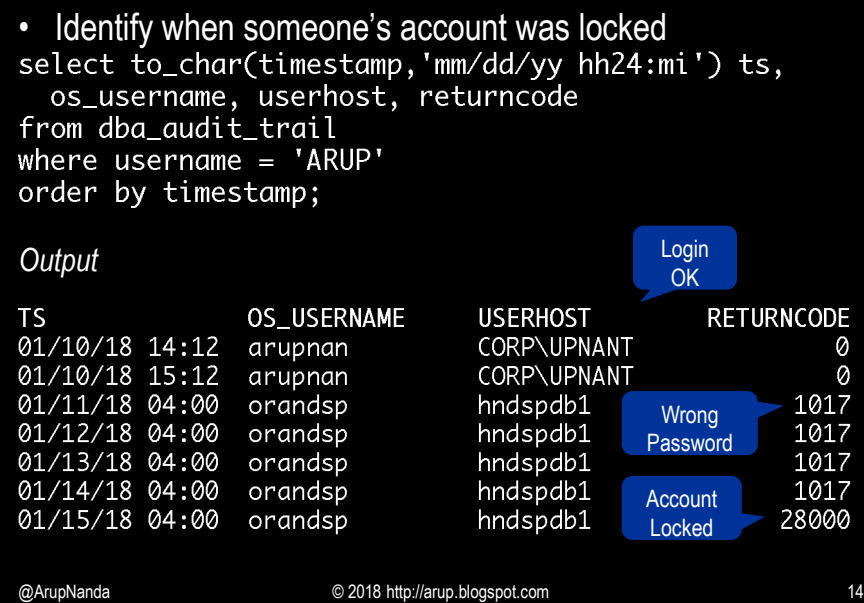

## **Audit DDL**

- Because someone will always complain, what happened to his/her table
	- *…. and you are the DBA and you are saying you don't know what happened to it?!!!!!!!!!!!*
- · SQL: AUDIT TABLE BY SESSION;
- stmt\_audit\_option\_map shows the statements
- AUDIT ALL BY SESSION does most DDLs
- *Caveat*: in DW environments, users create and drop a large number of tables; so this may not be advisable.

© 2018 http://arup.blogspot.com @ArupNanda 15

# **No .LOG for Redos**

- Common Practice:
	- Redo logs are named <Name>.log
- Problem:
	- Deletion of log files via some cron that deletes ".log" files generated, e.g. sqlnet.log.
	- Remote listener attacks can potentially change the listener log to redo1a.log
- Suggestion:
	- Choose .redo or .rdo for redo log files.

#### **Listener**

- Set Admin Restrictions in LISTENER.ORA
	- Set ADMIN\_RESTRICTIONS\_LISTENER=on
	- This prevents online modification of the listener parameters
	- $-$  Modify the  $li$  stener. ora file and use
		- \$ lsnrctl reload
	- Completely online operation.
- Why?
	- This forces you to place comments in the listener.ora file to document why a change was made
	- Eliminates the risk of remote listener hijacking threats, a common listener vulnerability

© 2018 http://arup.blogspot.com @ArupNanda 17

## **External Procedures**

- Common Practice
	- The listener.ora has External Procedures
- Problem
	- Extprocs are external programs running as "oracle"
	- Gateways for many hacker attacks.
	- Most people don't use it; yet it's defined by default
- Recommendation
	- Remove it from listener.ora
	- If needed, use a different listener, with only extproc
	- In case of any threats, you can shut it down while not affecting normal database traffic

## **Create a Controlfile on Trace**

• Execute:

SQL> alter database backup controlfile to trace as '/path/cr\_db.sql' reuse;

- It creates a CREATE CONTROLFILE script
	- You can use it to recreate controlfile
	- Or, the database itself
	- Self documenting the datafiles and redo logs
- Change Control:
	- Write a separate file for each day
	- Do a diff to find the added files, redo logs, etc.

© 2018 http://arup.blogspot.com @ArupNanda 19

**Build a Metadata Repository**

• Use Data Pump to Create a Repository of Objects, Grants, Tablespaces, etc.:

\$ expdp u/p content=metadata\_only full=y diectory=tmp\_dir dumpfile=md.dmp

- Import this to create an SQL File
	- \$ impdp u/p diectory=tmp\_dir dumpfile=md.dmp sqlfile=md.sql
- See my paper: Datapump: Not Just for Data Movement

## **Validate Backups**

- Do you know if you backups are any good?
- Use RMAN Validation
- After the backup is taken validate backupset 6;
- If corruptions detected: validate found one or more corrupt blocks

© 2018 http://arup.blogspot.com @ArupNanda 21

## **Preview RMAN Restore**

- Always preview a restore<br>RMAN> restore tablespace users preview;
- Does not actually restore but checks the availability of files
- Not the same as VALIDATE
	- Preview checks what files are required
	- Validate assumes you know that
- Not the same as TEST RMAN> restore tablespace users test;
	- Preview does not actually start the recovery process; so the tablespace need not be offline.
	- Test needs it to be OFFLINE

Recovery must be done beyond SCN 14984187 to clear datafile fuzziness Finished restore at 20-AUG-17 Starting recover at 20-AUG-17 using channel ORA\_DISK\_1

RMAN-00569: =============== ERROR MESSAGE STACK FOLLOWS =============== RMAN-03002: failure of recover command at 08/20/2017 02:48:42 RMAN-06555: datafile 13 must be restored from backup created before 20-AUG- $17$ 

@ArupNanda © 2018 http://arup.blogspot.com 23

## **Save RMAN Log**

- You copy to tape:
	- RMAN backup files
	- Init file
	- Archived logs
	- But not RMAN Log files, do you?
- RMAN Logs contain information about the backup pieces, names, location, etc.

```
• Proves invaluable during recovery<br>
input datafile fno=00084 name=/f1.dbf<br>
output filename=/backup/loc3/data_D-CRMPRD_I-<br>
79785763_TS-DWT_ODS8_RES_FN<br>
0-96_43ie2scm.rman tag=FULLBKPFS recid=174298<br>
stamp=618757792
```
• Allows you to look for specific files from backup sets

#### **DBID**

- Important for Recovery
- Note the DBID and keep it in a separate place

```
• Write DBID to alert log every time backup is taken
  declare
     l_dbid number;
  begin
     select dbid into l_dbid
     from v$database;
     dbms_system.ksdwrt(2,'DBID='lll_dbid);
  end;
```
© 2018 http://arup.blogspot.com @ArupNanda 25

# **Do Not Use SPFILE**

- SPFILE Advantages:
	- Can be on shared filesystem, incld. on ASM
	- Can be backed up by RMAN
	- Can be updated automatically by command line by ALTER SYSTEM SET … SCOPE = SPFILE;
	- >10g, CREATE SPFILE FROM MEMORY
- SPFILE Disadvantage
	- Older version overwritten
	- Comments possible; but only for the current entry

## **PFILE Advantages**

- Place comments in the init.ora file
	- # AKN 3/20/17 added because ... # RJN 4/10/17 changed from 1M to 2M
	- # JER 10/3/17 changed from 2M to 4M

```
# DFW 12/7/17 changed from 4M to 6M SR# ...
log_buffers = 6M
```
- Has a history of changes, with the names and dates of changes
- Very useful for troubleshooting and for record keeping

© 2018 http://arup.blogspot.com @ArupNanda 27

# **If you must use SPFILE**

- Make sure you have a version control system in place to track parameter changes
- Example:
	- SQL> create pfile='/tmp/a' from spfile;
	- Check diff between this and the previous
	- Write the differences to a log file
- In >= 11g, you can create PFILE from memory: SQL> create pfile='...' from memory;

## **New Oracle User for Clients**

- Problem:
	- App running on the DB server, needs SQL\*Plus
	- \$OH/bin/sqlplus is not accessible to world
- Common Solution:
	- Change \$OH permissions to allow all others
	- Make app part of the "dba" group
- Suggestion:
	- Create a separate Oracle user: "appora"
	- Install the Oracle client under that user

© 2018 http://arup.blogspot.com @ArupNanda 29

**Reliable Archivelog Location**

- Rate the most important
	- Datafiles
	- Archivelogs
	- Backup of datafiles
- Most important is *archivelogs*
	- If datafiles are lost, they can be recreated
	- Archived logs are *never* recreatable
	- Missing archived logs = halted recovery
- Separate DB Backup from Archived Logs
- Flash Recovery Area
	- Do NOT use for Archived Logs

#### **Multiple ASM Disk Groups**

- Common Practice
	- Create a single disk group for everything, because it simplifies administration
- Problem
	- If a single disk encounters a problem, you affected everything
- Recommendation
	- Create at least 4 groups for database Data, Index, Redo1 and Redo2. Arc Log and Backup separate.
	- If index diskgroup has an issue, you can at least rebuild the indexes
	- May not be relevant for a large number of small DBs

© 2018 http://arup.blogspot.com @ArupNanda 31

#### **Separate Instance and DB Names**

- Common Practice:
	- DB\_NAME same as Instance Name
- Suggestion:
	- Append "1" after DB Name for Instance, e.g.
		- DB Name: PRODB
		- Instance: PRODB1
	- If you ever need to convert the DB to RAC, you will not need to change the Instance Name
	- No need to change Init.ora, PW File, etc.

#### Use or *aenv*

- Oracle supplied tool, in \$OH/bin
- $\cdot$  Look up the OH in /etc/oratab or /var/opt/oracle/oratab(in Solaris)
- Use this instead of manually issuing export ORACLE\_HOME=..., ORACLE\_SID=...
- Why this?
	- One place for ORACLE\_HOME info
	- It makes your job easier while changing OH
	- It makes a consistent interface jobs, commands

© 2018 http://arup.blogspot.com @ArupNanda 33

**Enable Service Names**

- In the instance, check service names present already: SQL> show parameter service\_names
- Create additional service names:  $SOL >$  alter system set service\_names =  $SVC1', 'S\check{V}C3', 'S\check{V}C3';$
- Check is listener is listening for these: \$ lsnrctl services
- In RAC, you should use SRVCTL:
	- \$ srvctl add service -d MYDB -s SVC1 ...

#### **Service Names**

• Oracle database can be accessed via SID or Service Name

```
• Conventional TNS Entry
prodb1 =(DESCRIPTION =
   (ADDRESS_LIST =
   (ADDRESS = (PROTOCOL = TCP)(HOST = prolin1)(PORT = 1521))(CONNECT_DATA = (SID = PRODB1)))
```

```
• Service Name
(CONNECT_DATA = (SERVICE_NAME = PRODB1)))
```
© 2018 http://arup.blogspot.com @ArupNanda 35

# **Why Service Names?**

- No change in functionality
- Separates use from user, e.g. SCOTT logging from laptop uses service SVC1; but from app server SVC2.
- Enhances resource manager use
- Metrics on servives V\$SERVICEMETRIC
- Allows load balancing and failover in RAC, Streams or Data Guard environments
- Allows fine grained failover capabilities
	- Service SVC1 fails from node1 to node2; but SVC2 fails to node3

## **Kill Inactive Sessions**

- Problem:
	- Some apps, especially web apps under connection pool, remain inactive draining resources.
- Suggestion:
	- Use resource manager and set the inactive session disconnect timeout
- Why RM, why not Profiles?
	- RM allows you to turn on and off via scheduling and event. Profiles are hard coded.
	- RM allows service name based control

© 2018 http://arup.blogspot.com @ArupNanda 37

# **Using ORADEBUG**

- Problem:
	- Database Issue; you want to use oradebug; but SQL\*Plus hangs!
- When SQL\*Plus does not work, use
	- \$ sqlplus -prelim
	- It does not establish a connection
	- You can run ORADEBUG now

#### **Parallel Query Groups (RAC)**

- In a RAC Database, parallel query slaves can go to any instance, causing inter-instance traffic to go up.
- To control this, put in init.ora (static)<br>MYDB1.INSTANCE\_GROUPS='node1', 'all\_nodes' MYDB2.INSTANCE\_GROUPS='node2','all\_nodes'
- When using PQ, use: SQL> ALTER SESSION set  $\text{parallel\_instance\_group} = \text{'node1'}$
- This will force the PQ slaves to go to only node1; not to node2.

© 2018 http://arup.blogspot.com @ArupNanda 39

## **Check Listener Log**

- Create External Tables on Listener Logs to identify issues, profile users, etc.
- See my blog arup.blogspot.com

## **Remember**

- It's *not* a best practice, if it is not justified
- You have to understand *why*; not just *what*
- Best practice needs to be situation-aware
	- Which goes back to "you have to understand"
- Always question whenever someone tells you it's a best practice
- Always spread your own best practices with correct rationale.

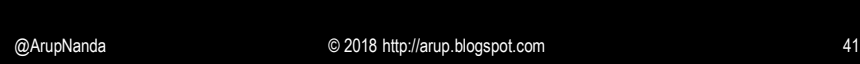

# Thank You!

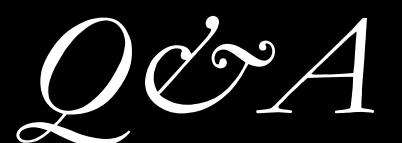

**Download from Blog**